# **Tab**

#### **Property Summary**

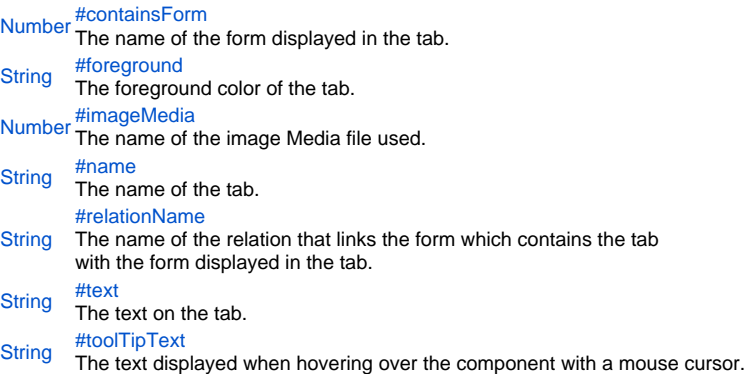

#### **Property Details**

#### <span id="page-0-0"></span>containsForm

The name of the form displayed in the tab.

### **Returns**

[Number](https://wiki.servoy.com/display/Serv60/Number)

<span id="page-0-1"></span>foreground The foreground color of the tab.

**Returns**

**[String](https://wiki.servoy.com/display/Serv60/String)** 

<span id="page-0-2"></span>imageMedia

The name of the image Media file used.

## **Returns**

[Number](https://wiki.servoy.com/display/Serv60/Number)

<span id="page-0-3"></span>name

The name of the tab. **Returns**

**[String](https://wiki.servoy.com/display/Serv60/String)** 

<span id="page-0-4"></span>relationName

The name of the relation that links the form which contains the tab with the form displayed in the tab.

**Returns**

**[String](https://wiki.servoy.com/display/Serv60/String)** text

<span id="page-0-5"></span>The text on the tab.

**Returns**

**[String](https://wiki.servoy.com/display/Serv60/String)** 

# <span id="page-0-6"></span>toolTipText

The text displayed when hovering over the component with a mouse cursor.

# NOTE:

HTML should be used for multi-line tooltips; you can also use any valid HTML tags to format tooltip text. For example: <html>This includes<b>bolded text</b> and <font color='blue'>BLUE</font> text as well.</html>

#### **Returns [String](https://wiki.servoy.com/display/Serv60/String)**